## **¿Cómo recuperar su Usuario del SECOP II?**

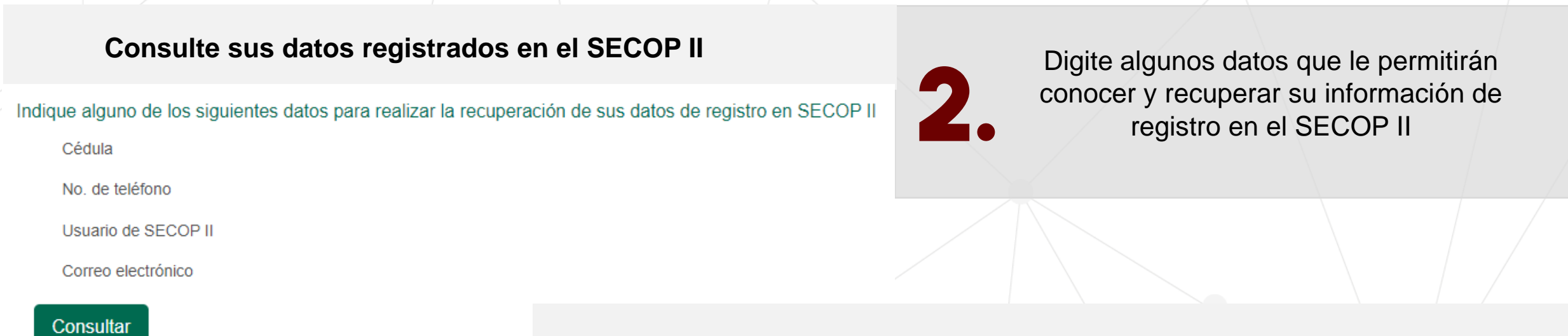

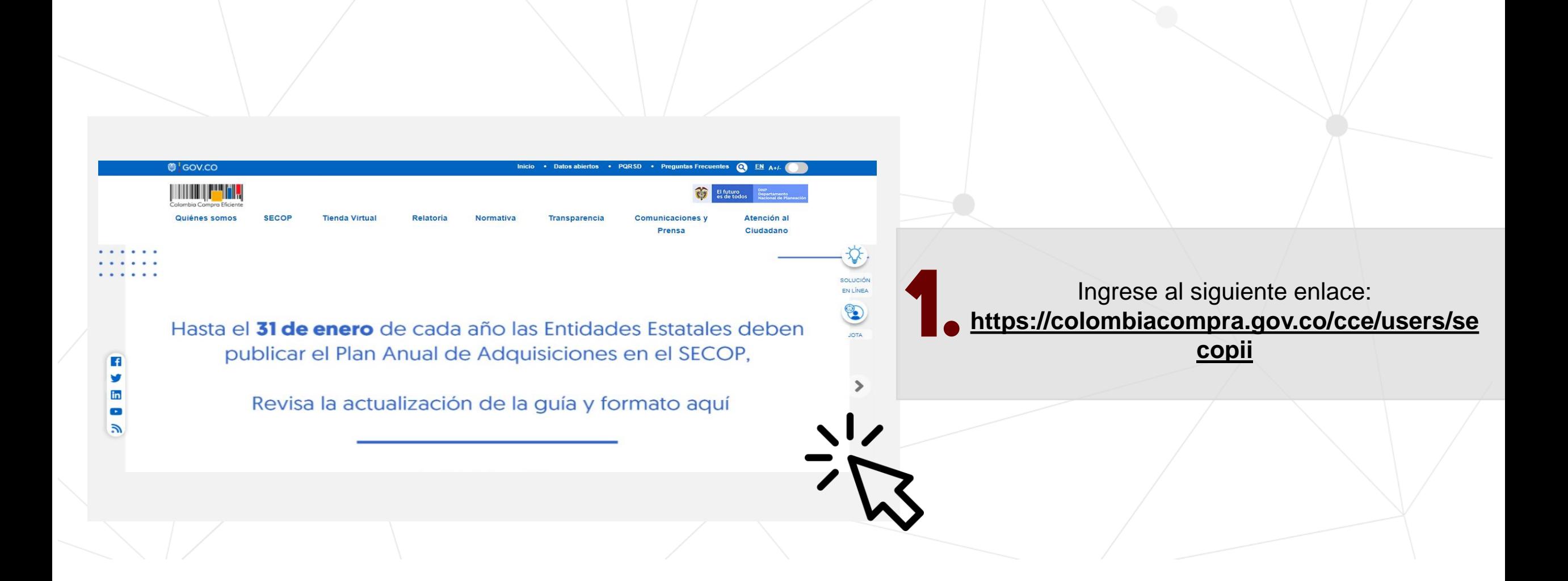

• Ingrese su **número de cedula** o **correo electrónico** para conocer su usuario en el SECOP II.

• Ingrese su **número de teléfono** o **nombre de usuario** para conocer el **correo electrónico** que registro como usuario del SECOP II. Este dato le permitirá si lo requiere recuperar su contraseña y posteriormente su usuario.

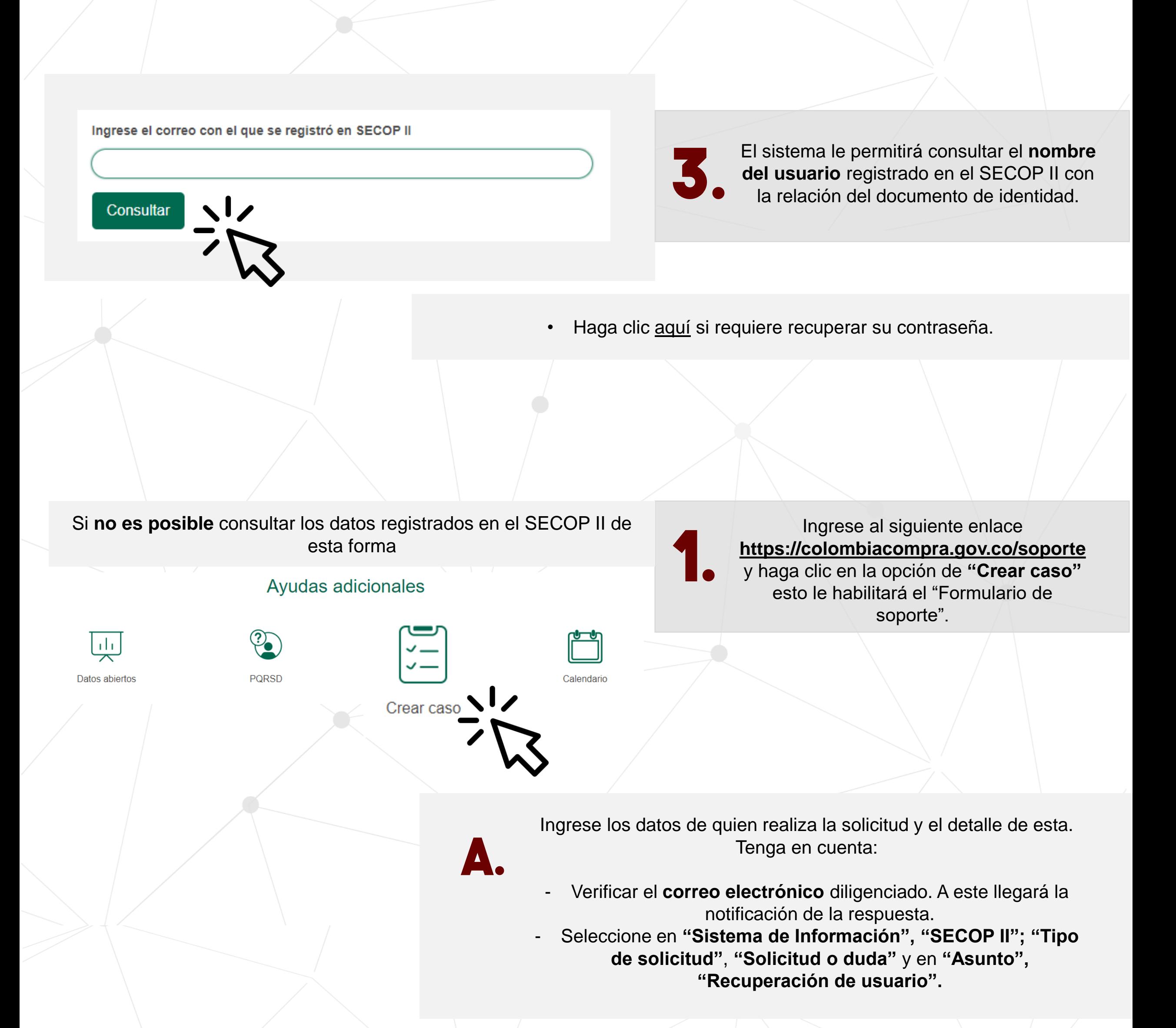

**b.**

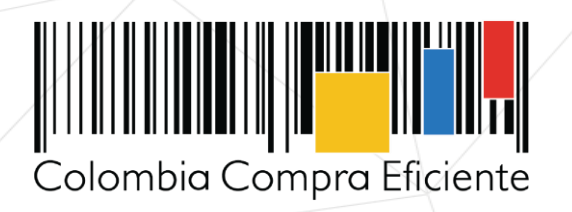

Haga clic en "Enviar" para registrar tu solicitud. La información de su usuario del SECOP II será enviada al correo registrado.

Recuerde que **nuestro horario de atención** es de: Lunes a viernes: 7:00 a.m. a 7:00 p.m. y sábado 8:00 a.m. a 12:00 p.m.